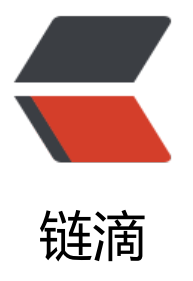

# ElasticSearch 启动[报错](https://ld246.com) max virtual memo ry areas vm.max map count [65530] is t oo low, increase to at least [262144]

作者:iMLe0n

- 原文链接:https://ld246.com/article/1544755893790
- 来源网站: [链滴](https://ld246.com/member/iMLe0n)
- 许可协议:[署名-相同方式共享 4.0 国际 \(CC BY-SA 4.0\)](https://ld246.com/article/1544755893790)

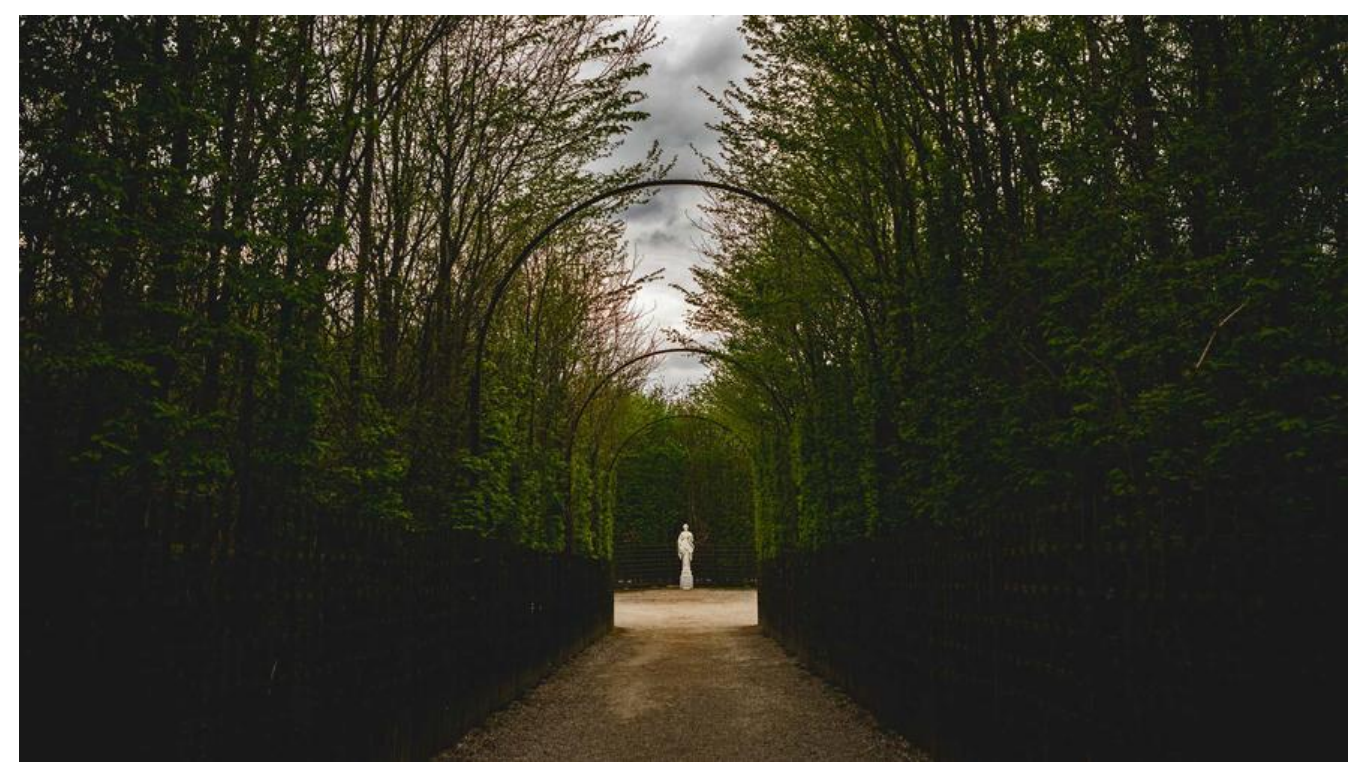

## **启动报错 意思是es拥有的内存太小**

max virtual memory areas vm.max\_map\_count [65530] is too low, increase to at least [262144]

切换root用户 su root

输入命令

sysctl -w vm.max\_map\_count=262144

#### 查看

sysctl -a|grep vm.max\_map\_count

#### 结果

vm.max\_map\_count = 262144

### **防止以后再出现这种情况**

切换到root用户修改配置sysctl.conf

vi /etc/sysctl.conf

添加下面配置:

vm.max\_map\_count=655360

并执行命令:

sysctl -p

然后,重新启动elasticsearch,即可启动成功